# **Quickstartguide Fritzbox 7490/7390**

### **1. Anschließen der Fritzbox 7490/7390**

Verbinden Sie Ihre Fritzbox, gemäß dem folgenden Bild, mit dem Anschlusskabel (1) und dem Stromnetzteil (2).

Für einen unterbrechungsfreien Internet- und Telefonbetrieb darf die Fritzbox nicht ausgesteckt werden.

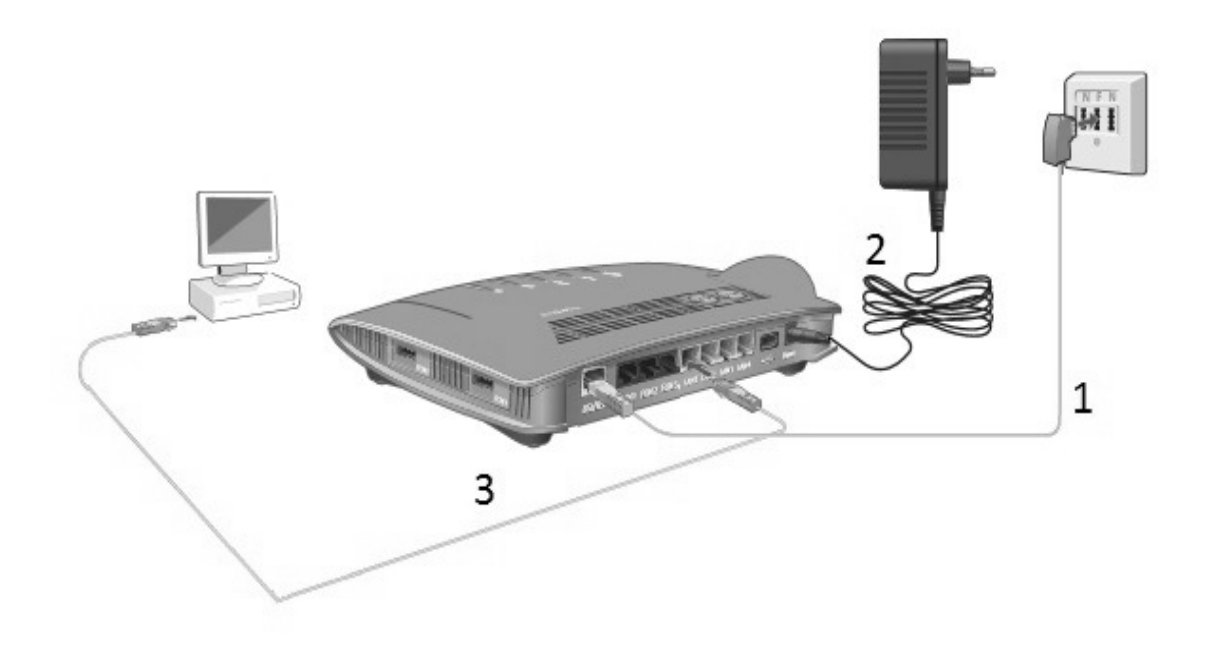

### **2. Anschließen der Computer**

1. Stecken Sie das Netzwerkkabel (RJ45) (3) an einen der Netzwerkanschlüsse Ihrer Fritzbox. (LAN 1 bis LAn 4)

2. Das andere Ende des Netzwerkkabels (3) stecken Sie an den Anschluss der Netzwerkkarte (RJ45) an Ihrem Computer.

3. Sie haben Internet sobald die LED Leuchte Power/DSL Konstant Leuchtet. Dieser Vorgang kann bis zu 20 Minuten in Anspruch nehmen.

Sie können Ihre Geräte auch über W-Lan verbinden. Der voreingestellte W-Lan Schlüssel ist auf der Unterseite der Fritzbox abgedruckt. Alle TCP/IP-Einstellungen werden automatisch vom DHCP-Server der Fritzbox bezogen.

### **Info bei Erstinbetriebnahme:**

Es kann einige Zeit in Anspruch nehmen bis das Telefon funktioniert. Es ist möglich, dass sich die Fritzbox ein paar Mal neustartet.

# **3. Anschließen der Telefone:**

Sollten Sie eine Telefonanlage haben, schließen Sie diese am S0 Port an (5b) und lassen die Folgende Schritte aus.

1. Vergewissern Sie sich, dass Ihre Endgeräte über Strom verfügen (sofern erforderlich).

2. Verbinden Sie Ihre Analogen Endgeräte mit der Fritzbox entweder mit dem TAE-Kabel (4a) oder mit dem RJ 11 Anschluss (4b) .

3. Verbinden Sie Ihr IP-Telefon mit dem S0 Port der Fritzbox (5)

4. Sie können auch Dect Telefone direkt auf der Fritzbox anmelden. Wie das funktioniert erfahren Sie in der Verpackung enthaltene Anleitung.

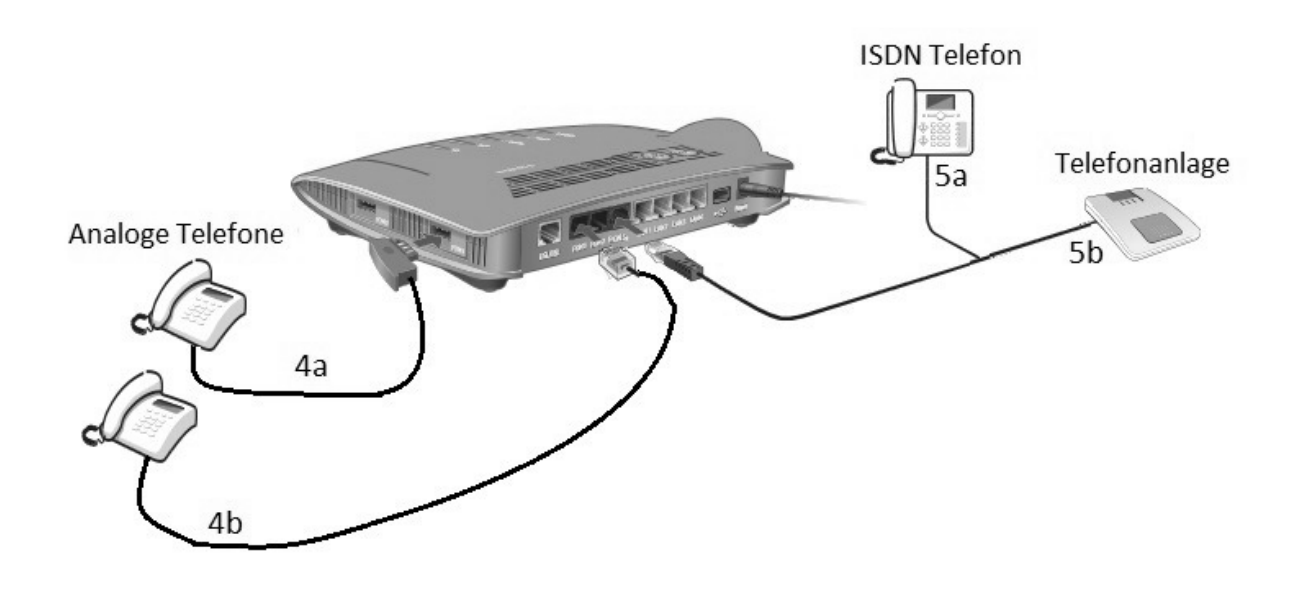

**Achtung:** Sie können jeden FON Port nur ein Mal belegen. Das bedeutet. Wenn Sie ein Telefon am FON 1 über den TAE Anschluss betreiben, können Sie das zweite Telefon, nicht am FON 1 des RJ11 Anschluss betreiben, sondern müssen dann dieses an FON 2 betreiben.

# **4. Betriebskontrolle**

An der Vorderseite Ihrer Fritzbox befinden sich 5 LED (Leuchtdioden), welche über den Betriebsstatus informieren und bei einer möglichen Fehlerbehebung helfen.

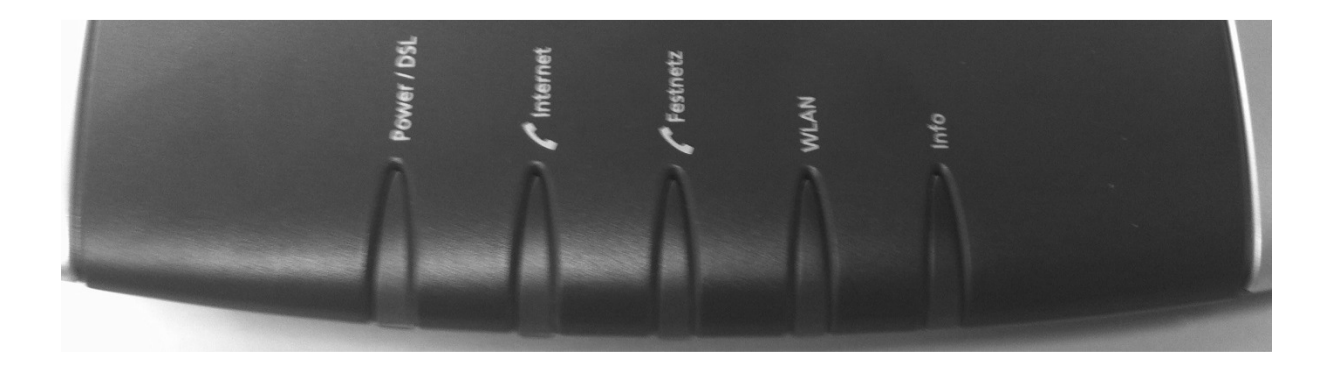

### **Power / DSL:**

Leuchtet wenn die Fritzbox Internetzugriff hat.

### **Internet:**

Leuchtet wenn die Telefonverbindung über Internet besteht.

**Festnetz:**  Leuchtet nicht.

WI AN: Leuchtet sobald die W-Lan Funktion aktiv ist.

### **Info:**

Blinkt wenn ein Update auf der Fritzbox durchgeführt wird. Die Fritzbox niemals neustarten während die Info LED blinkt.

**Achtung:** Wenn Sie die Fritzbox auf Werkseinstellungen setzen, zum Beispiel weil Sie ihr Passwort vergessen haben, wird ein Techniker der Komro GmbH benötigt um Ihren Internet- und Telefonanschluss wieder In Betrieb zu nehmen.

Sollten Störungen auftreten ist es Ratsam die Fritzbox für 10 Minuten vom Strom zu trennen.

Eine ausführliche Anleitung über die Funktionen und Möglichkeiten der Fritzbox 7490/7390 finden sie auf www.avm.de